#### LineTAP

#### <span id="page-0-0"></span>Prototype implementation in SPLAT

M. Castro Neves<sup>1</sup>

 $1$ German Astrophysical Virtual Observatory, ARI, ZAH, Universität Heidelberg

IVOA Interop May 2023

First time presented at the November 2020 Interop Last presented at the April 2022 Interop DAL Meeting on LineTAP July 2022

- **•** open questions discussed, text adapted.
- **Current state: submitted as Working Draft** <https://github.com/ivoa-std/LineTAP>
- **•** Implementations can show what can be improved
- Cassis (see presentation by J.M.Glorian)
- SPLAT (ongoing implementation)
- LineTAP tables can be found with TopCAT or other TAP clients
- Issues
	- how to address species (especially molecules)
		- InChI, name, formula...
	- idea: add a species table to the standard? trying this now
	- need more line data to test!
- splat new beta release with LineTAP (end of May)
- o get feedback on what can be added/improved

Short demo:

# Searching for Barium lines on a spectrum

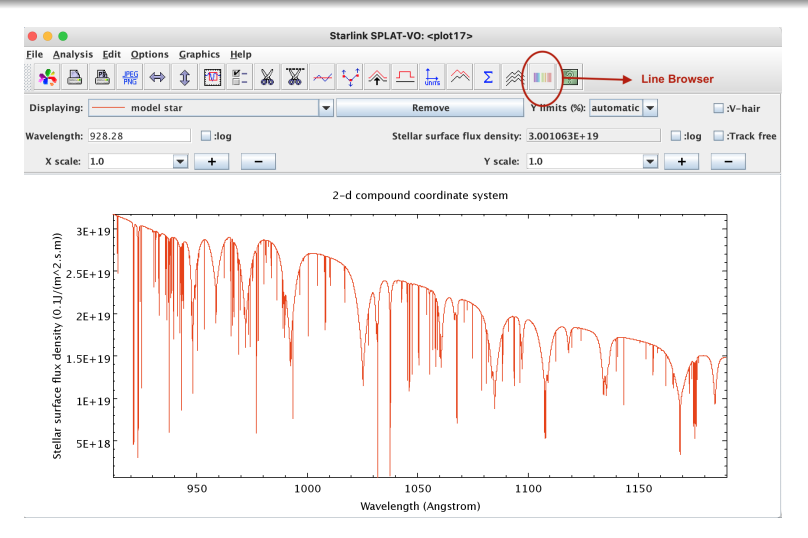

#### Figure: theossa model star spectrum

[http://dc.zah.uni-heidelberg.de/getproduct/theossa/spec/upload/pgcool\\_hheco\\_e8575\\_ba\\_fuse\\_1.](http://dc.zah.uni-heidelberg.de/getproduct/theossa/spec/upload/pgcool_hheco_e8575_ba_fuse_1.5e-3_2015-05-13_11_16_29.vot) [5e-3\\_2015-05-13\\_11\\_16\\_29.vot](http://dc.zah.uni-heidelberg.de/getproduct/theossa/spec/upload/pgcool_hheco_e8575_ba_fuse_1.5e-3_2015-05-13_11_16_29.vot)

#### LineBrowser Window

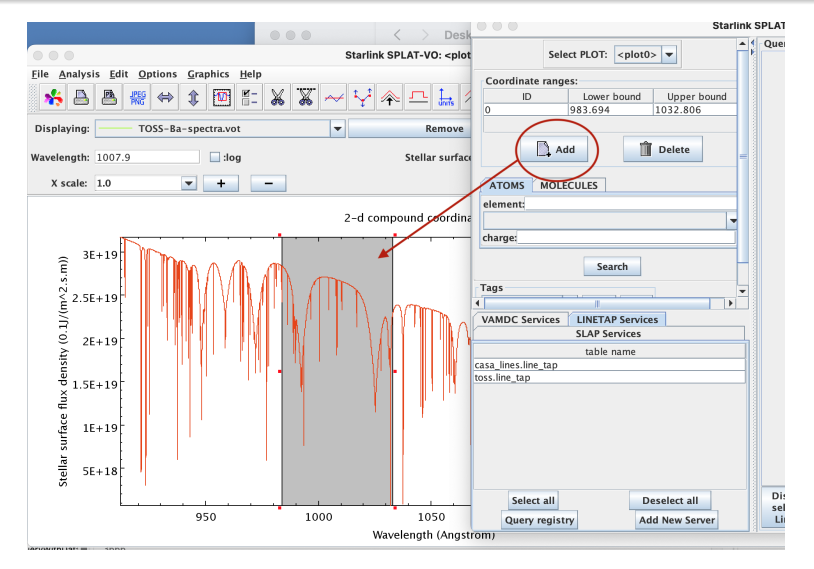

Figure: marking the range where to search for lines

## Choice of Species - Molecules

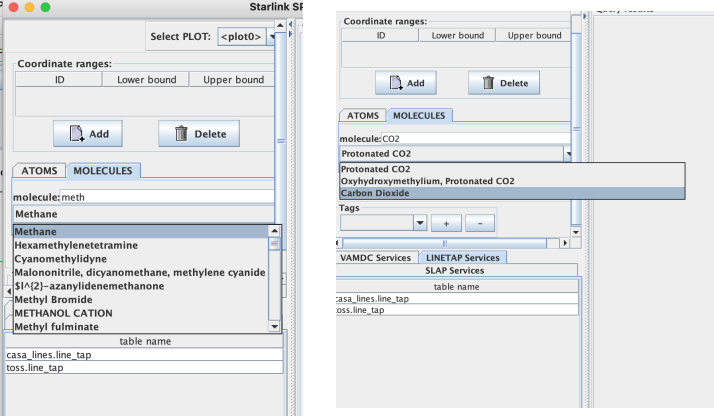

#### Figure: molecules search - search by InChI

search by name or formula to retrieve InChI from table species.main at http://dc.zah.uni-heidelberg.de/tap data from vamdc.org species

### Choice of Species - Atoms

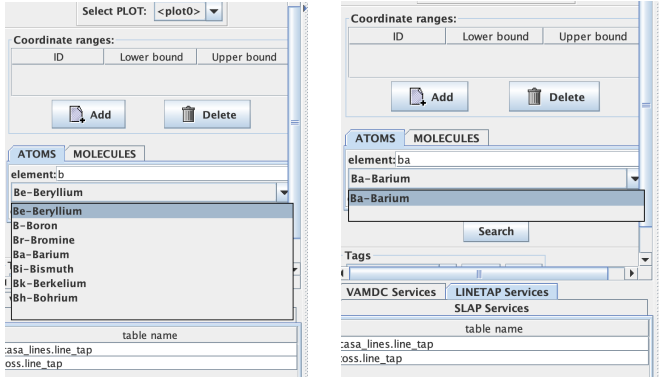

Figure: Atom search - search by Element

from hardcoded list of elements search by name or element symbol

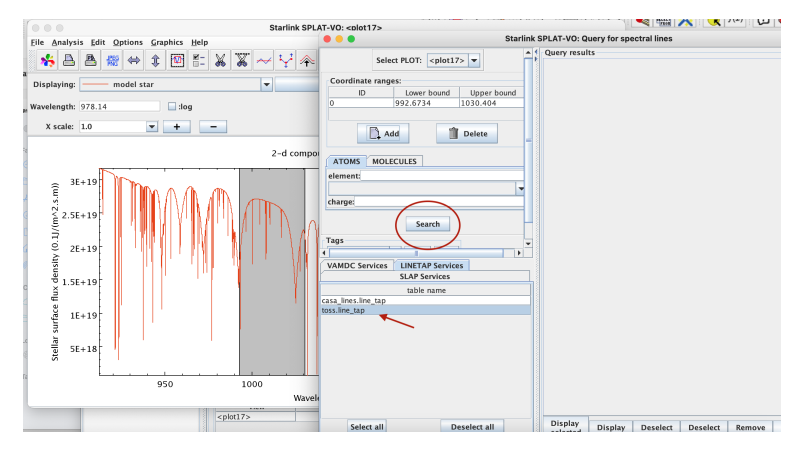

Figure: search for barium lines

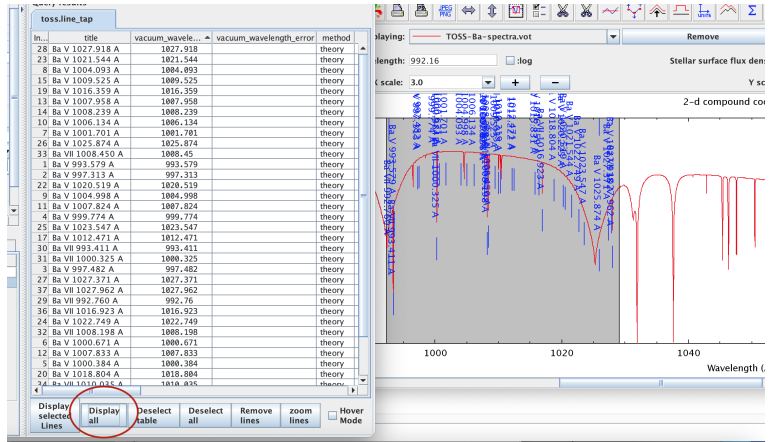

Figure: display all found barium lines

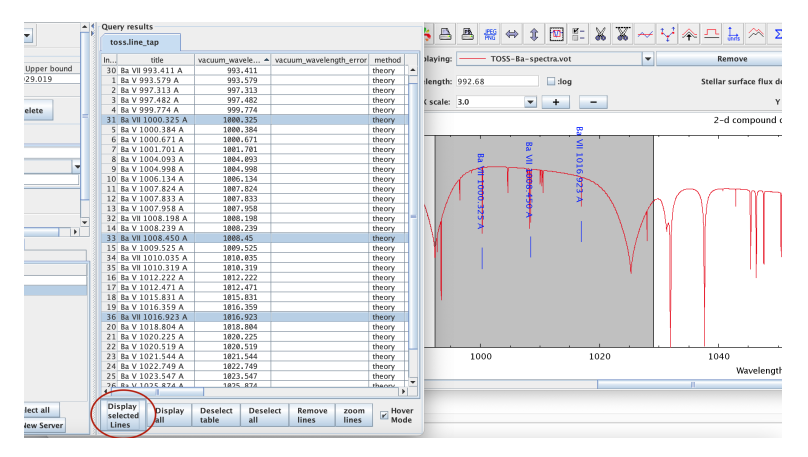

Figure: select and display lines

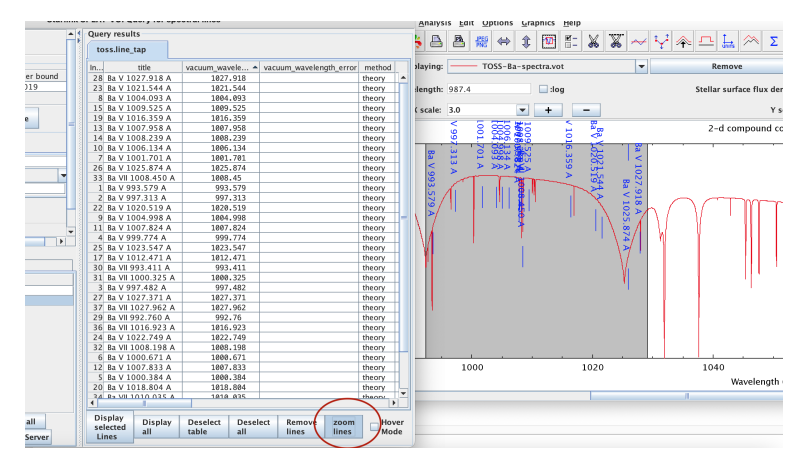

#### Figure: zoom lines based on EinsteinA

display "stronger" lines first, when zooming in more lines are displayed

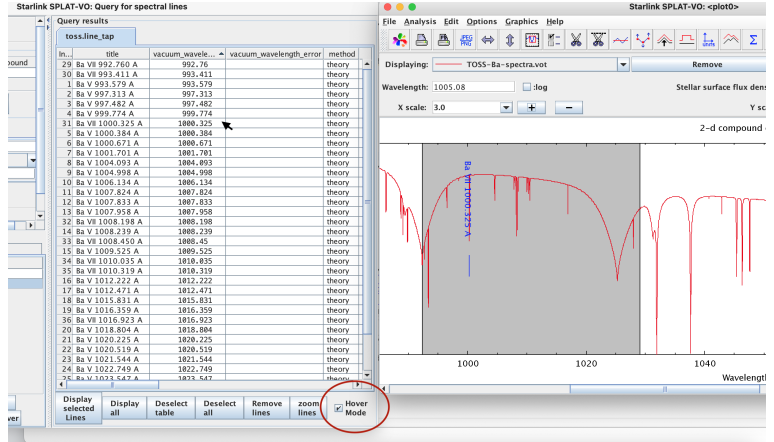

#### Figure: hover mode

display the line currently under the cursor

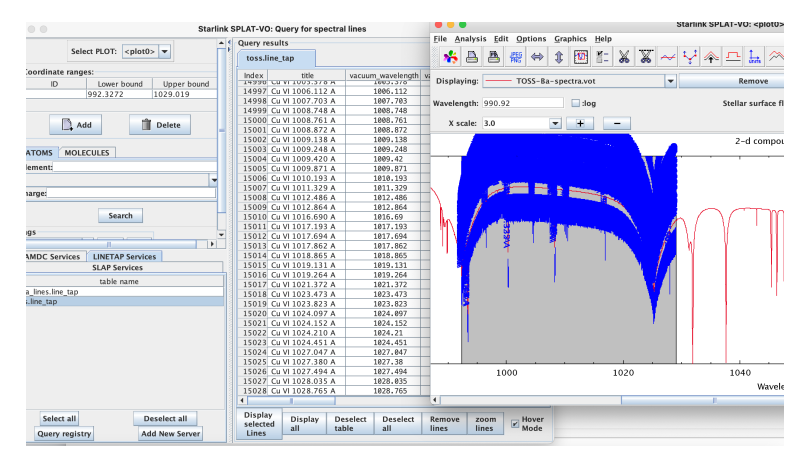

Figure: display all lines for all elements found

<span id="page-15-0"></span>Thank you! mcneves@ari.uni-heidelberg.de